## Лабораторна робота № 4 **ВИКОРИСТАННЯ СТАТИСТИЧНИХ ФУНКЦІЙ програми EXCEL**

**Мета роботи:**

- освоєння принципів роботи зі статистичними функціями програми **Microsoft Excel**;
- вивчення принципів роботи електронних таблиць **Microsoft Excel** з експериментальними даними;
- освоєння методики прийняття рішень на основі отриманих статистичних показників.

## **Виконання роботи**

1. Ввести у комірки таблиці **Excel** два набори вихідних даних з таблиці 4.1 відповідно до варіанта завдання, зазначеному у таблиці 4.2.

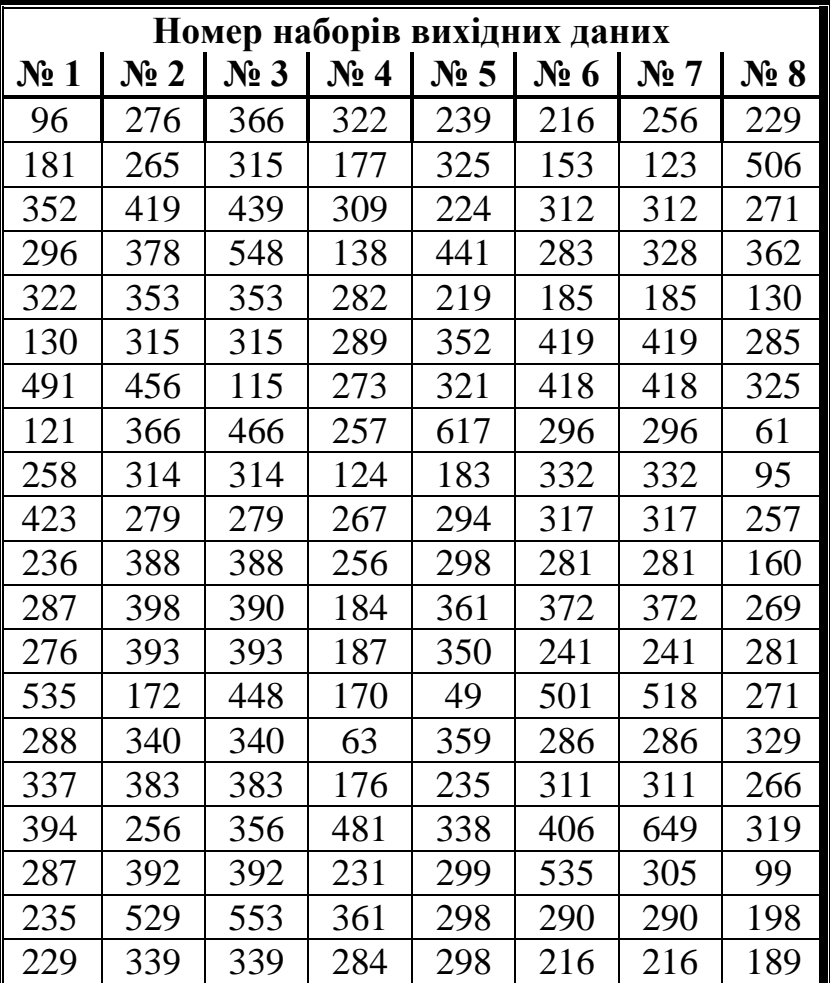

Таблиця 4.1 – набори вихідних даних

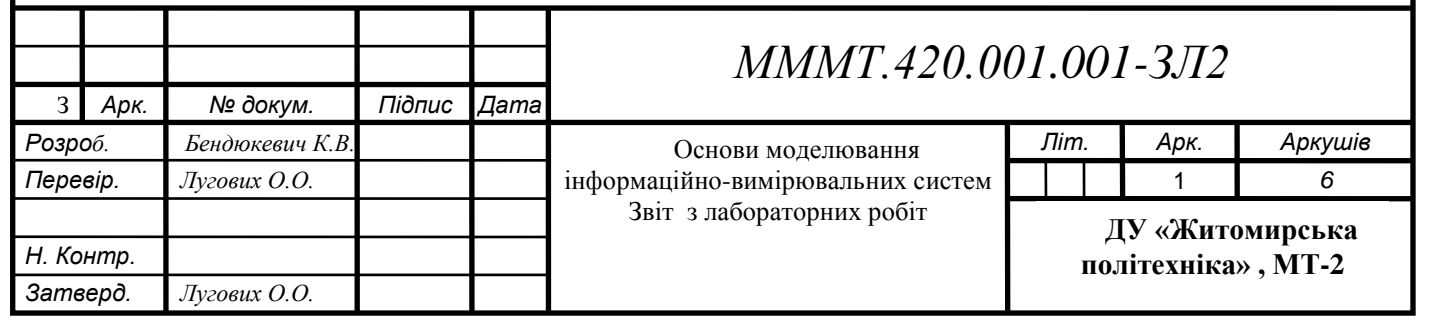

Таблиця 4.2 – варіанти завдань

| варіант | Номера<br>наборів |
|---------|-------------------|
|         |                   |

2. Використовуючи статистичні функції програми розрахувати: середнє значення, дисперсію і стандартне відхилення для кожного набору.

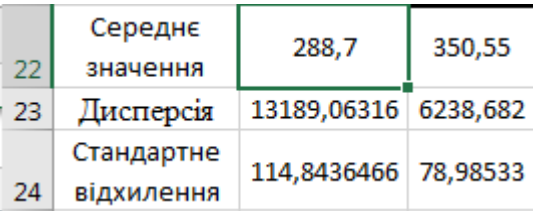

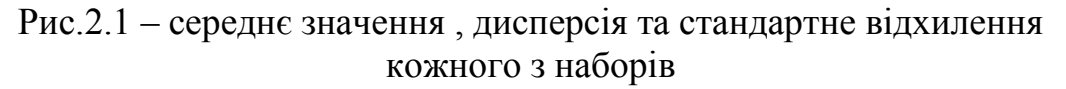

 $=CP3HA4(B2:B21)$ 

Рис.2.2 – формула для середнього значення

 $f_{\text{sc}}$  = ДИСПА(B2:B21)

Рис.2.3 – формула для дисперсії

#### =СТАНДОТКЛОНА(B2:B21)

### Рис.2.4 – формула для стандартного відхилення

3. Визначити відносне відхилення мінімального і максимального значень вихідних даних в кожному наборі за формулою:

$$
\beta = \frac{\left| X_{\min/\max} - X_{cp} \right|}{S},\tag{4.1}
$$

де Хmin / max - мінімальне або максимальне значення в оброблюваному наборі,

S - експериментальне значення середньоквадратичного відхилення.

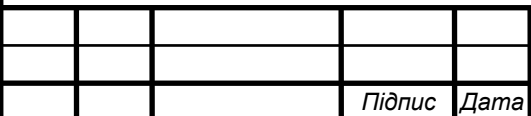

# *MMMT.420.001.001* 2

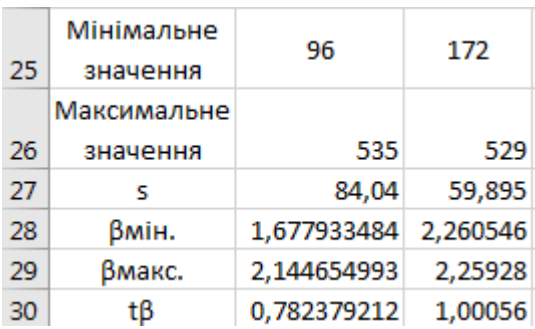

Рис.2.5 – відносне відхилення для мінімального та максимального значень та загальне відносне відхилення

#### $=$ СРОТКЛ $(B2:B21)$

Рис.2.6 – формула експериментального значення середньоквадратичного відхилення

#### $=ABS(B25-B22)/B24$

Рис.2.7 – формула відносного відхилення мінімального значення

#### $=ABS(B26-B22)/B24$

Рис.2.8 – формула відносного відхилення максимального значення

#### $=B28/B29$

Рис.2.9 – формула відносного відхилення для обох значень (min&max)

4. Визначити можливість виключення розглянутого показання шляхом порівняння отриманої величини зі значеннями t-критерію одностороннього розподілу Стьюдента. Аналізований показник може бути виключений з подальшої обробки, якщо ймовірність помилкової оцінки менше 0,025.

> $31$ Stud 0.218181169

Рис.2.10 – t-критерій одностороннього розподілу Стьюдента

 $=ABS(B30-C30)$ 

Рис.2.11 – формула t-критерію одностороннього розподілу Стьюдента

5. Використовуючи статистичні функції програми визначити медіану, асиметрію (скіс) і ексцес залишилися даних. Порівняти отримані значення з допустимими:

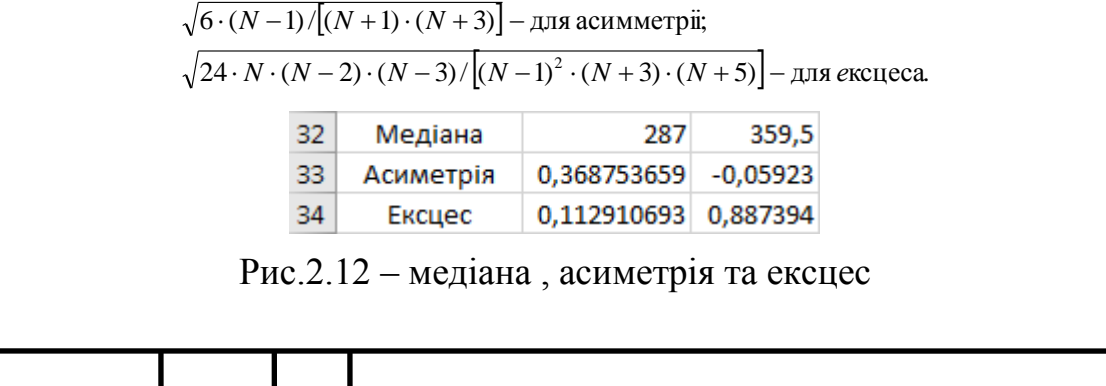

*Підпис Дата Арк. MMMT.420.001.001* 3

=МЕДИАНА(В2:В21)

#### Рис.2.13 – формула медіани

 $=$ CKOC(B2:B21)

#### Рис.2.14 – формула асиметрії

 $=\theta$ KCLIECC(B2:B21)

Рис.2.15 – формула ексцесу

Якщо вони в 2 ... 3 рази перевищують розрахункові, то припущення про нормальність розподілу необхідно піддати сумніву. Зробити на основі отриманих результатів висновки.

6. Визначити значимість відмінностей розбіжностей середніх значень двох решти наборів даних.

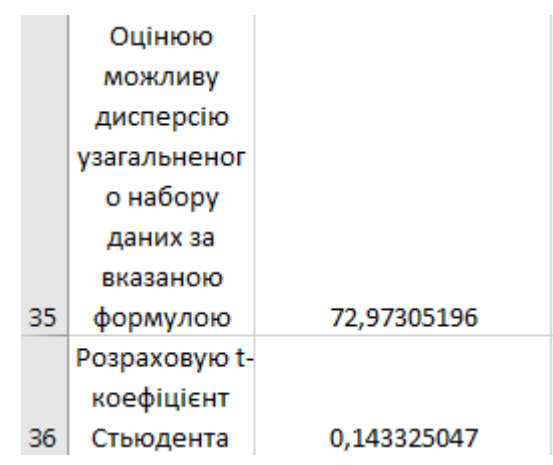

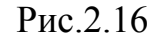

```
=KOPEHb((B27^2*B39+C27^2*C39)/B38)
```
Рис.2.17 – формула дисперсії узагальненого набору даних

=ABS(B22-C22)/B35\*KOPEHb(1/B27+1/C27)

Рис.2.18 – формула *t* коефіцієнта Стьюдента

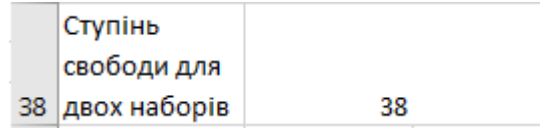

Рис.2.19

=C4ËT(B2:B21;C2:C21)-2

Рис.2.20 – формула ступеня свободи для двох наборів разом

Табличне значення при 38 ступенях свободи дорівнює 0,028  $0.143325 > 0.028$ 

Відмінності статистично не значимі , якщо отриманні значення перевершують табличні значення t-критерію двостороннього розподілу Стьюдента (ймовірність помилки не більше 0,025)

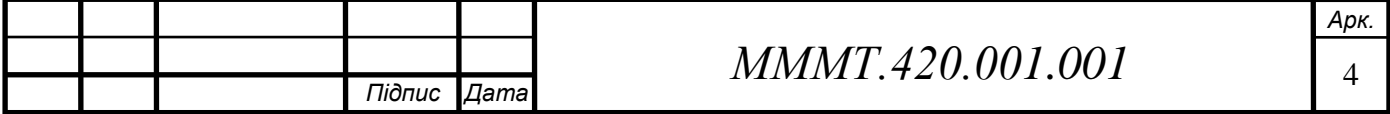

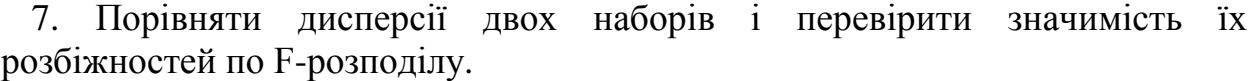

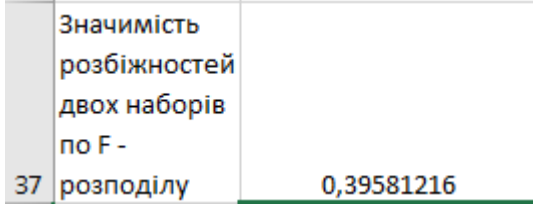

## Рис.2.21

#### =F.OBP(0,025;B39;C39)

## Рис.2.22 – формула розбіжностей по F-розподілу

8. Якщо розбіжності по п. 6 і 7 виявляться незначними, то звести набори в один, визначити середнє значення, дисперсію, а також довірчий інтервал знаходження істинного значення середньої величини за формулою:

$$
X_{ucm} = X_{cp\ o\delta\text{re} \partial u\mu} \pm t(P,k) \cdot \frac{S_{o\delta\text{re} \partial u\mu}}{\sqrt{k}},\tag{4.4}
$$

*Хсробъед* – середнє значення об'єднаного набору;

*k* – число ступенів свободи, рівне числу величин, включених в об'єднаний набір.

Якщо набори (при зазначеному рівні ймовірності помилки) неприпустимо об'єднувати, то за формулою (4.4), обліком відповідної зміни входять до неї величин *Хср*, *S*та*k*, підрахувати довірчий інтервал знаходження дійсної величини середнього значення для кожного окремого набору.

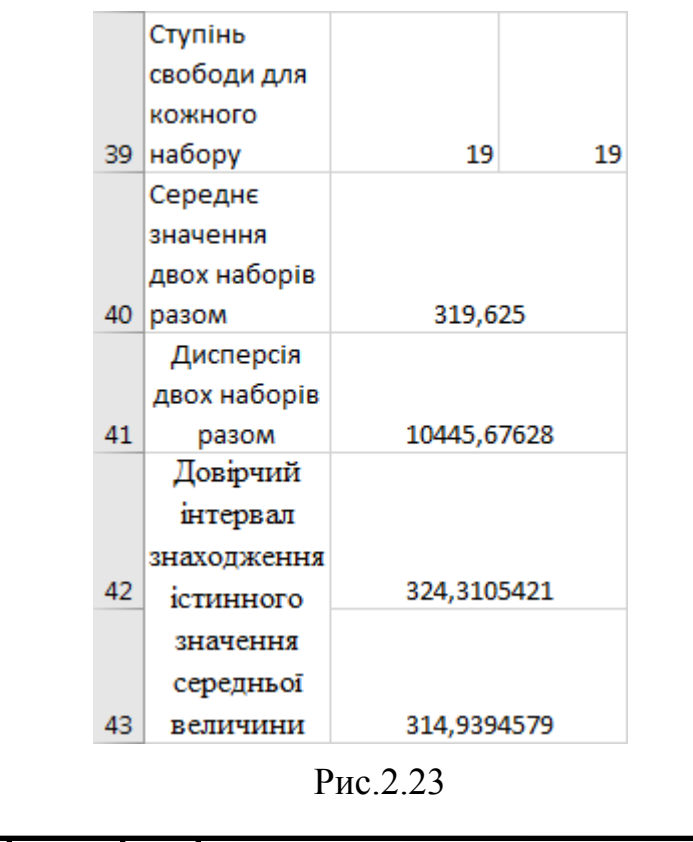

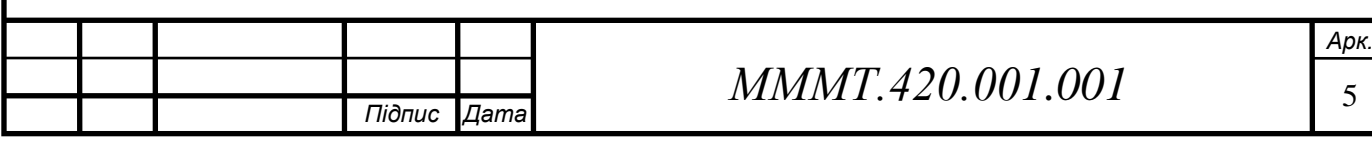

=CYËT(B2:B21)-1

Рис.2.24 – формула ступеня свободи для кожного набору

 $=CP3HAH(B2:C21)$ 

Рис.2.25 – формула середнього значення двох наборів

=ДИСПА(В2:С21)

Рис.2.26 – формула дисперсії двох наборів

=B40+B37\*B35/KOPEHb(B38) =B40-B37\*B35/KOPEHb(B38)

Рис.2.27 – формула довірчого інтервалу знаходження істинного значення середньої величини

9. Розбити інтервал зміни величини *Х* на піддіапазони. Визначити кількість даних потрапили в поддиапазон і середнє значення  $X_{cp}$ , що характеризують поддиапазон. Побудувати графік розподілу числа вимірів в кожному піддіапазоні від середньої величини *Х*ср.

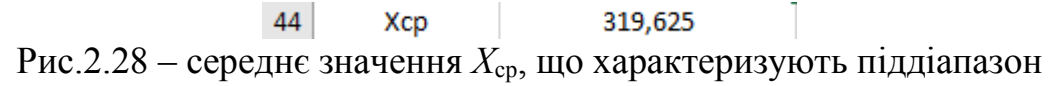

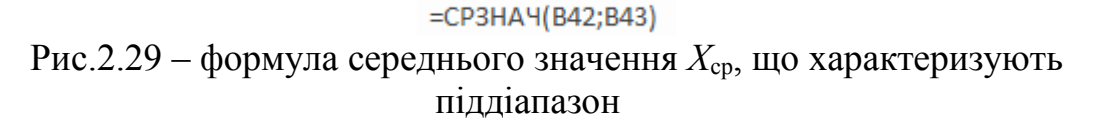

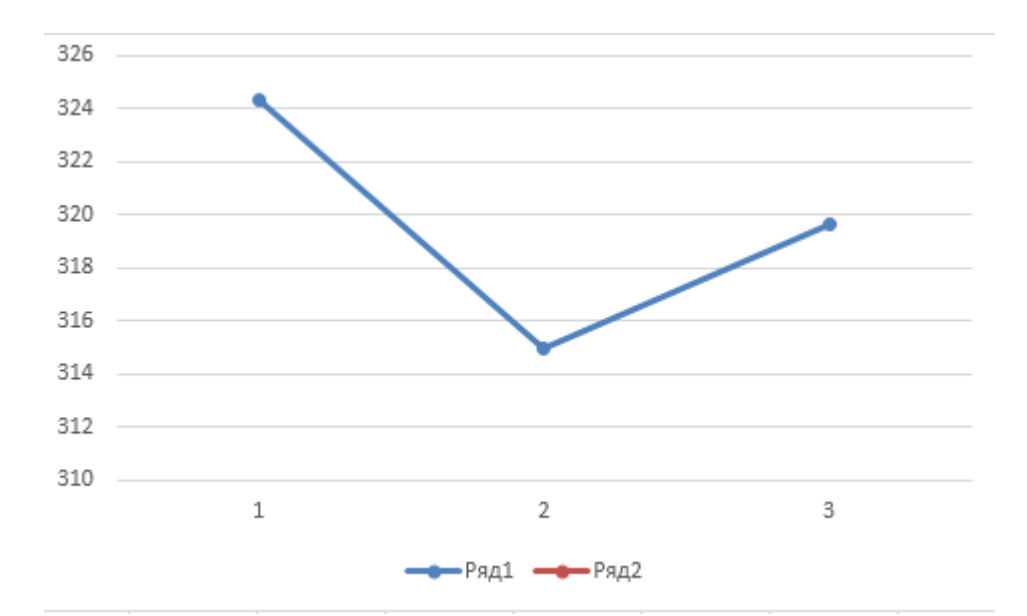

Рис.2.30 – графік розподілу числа вимірів в кожному піддіапазоні від середньої величини *Х*ср.

**Висновок :** на лабораторній роботі було освоєно принципи роботи зі статистичними функціями програми Microsoft Excel , вивчено принципи роботи електронних таблиць Microsoft Excel з експериментальними даними та освоєно методики прийняття рішень на основі отриманих статистичних показників.

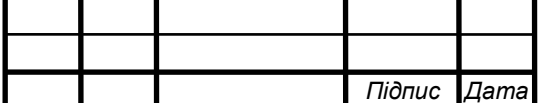

# *MMMT.420.001.001* 6